## TARTU ÜLIKOOL

MATEMAATIKA-INFORMAATIKATEADUSKOND Arvutiteaduse instituut Infotehnoloogia eriala

**Pille Pärn**

# **Ubuntu skeemiredaktori Dia**

# **lokaliseerimine eesti keelde**

**Bakalaureusetöö (6 EAP)**

Juhendaja: Neeme Kahusk

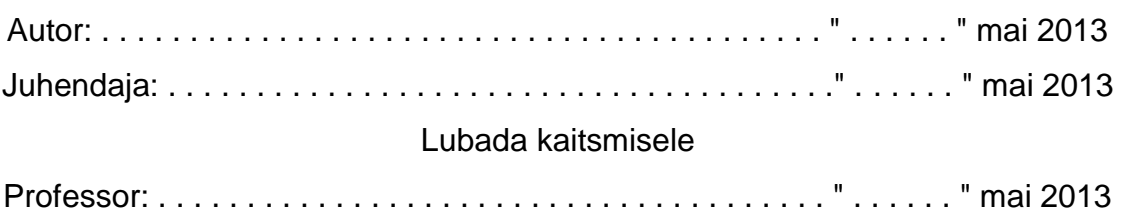

TARTU 2013

# **Sisukord**

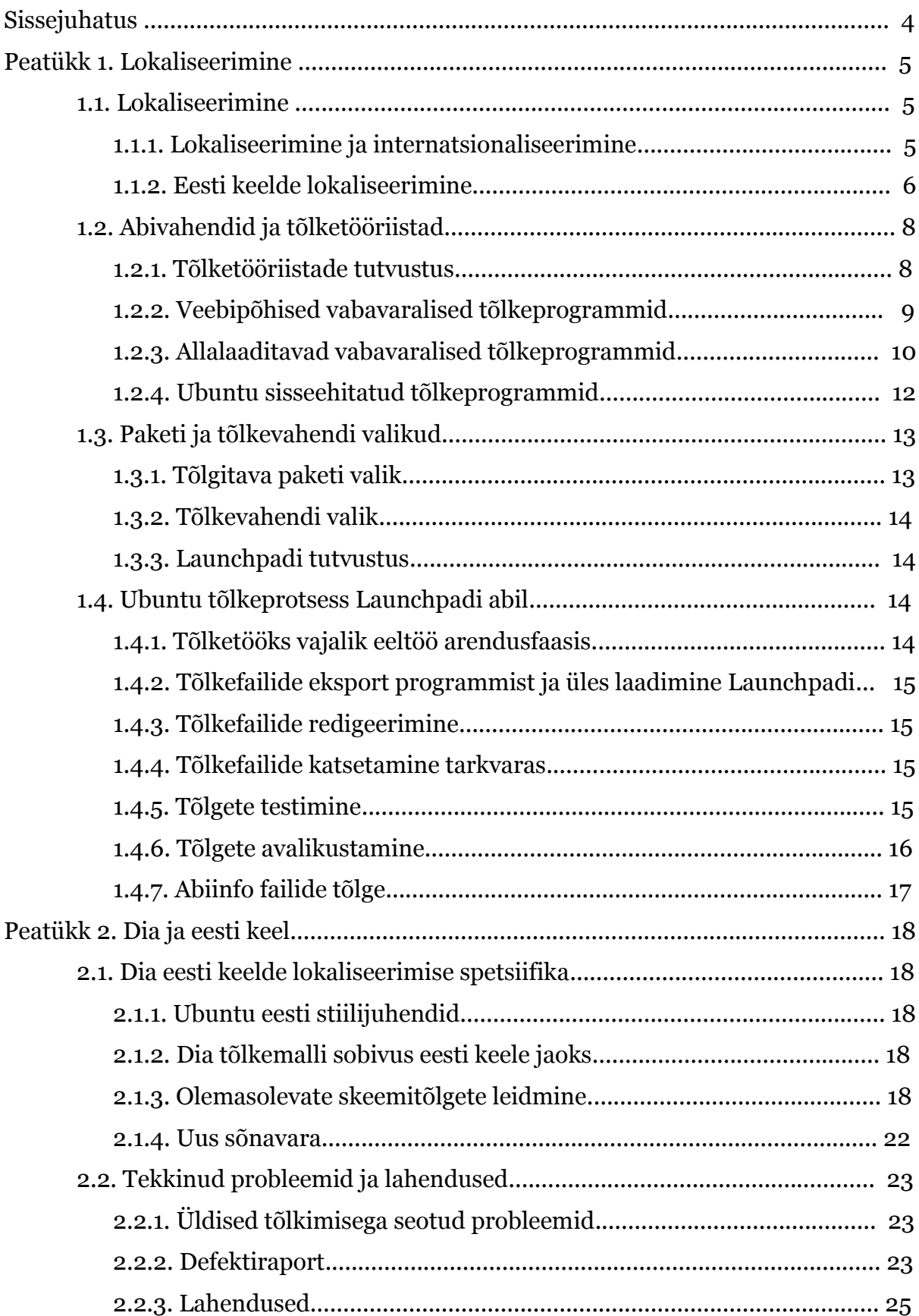

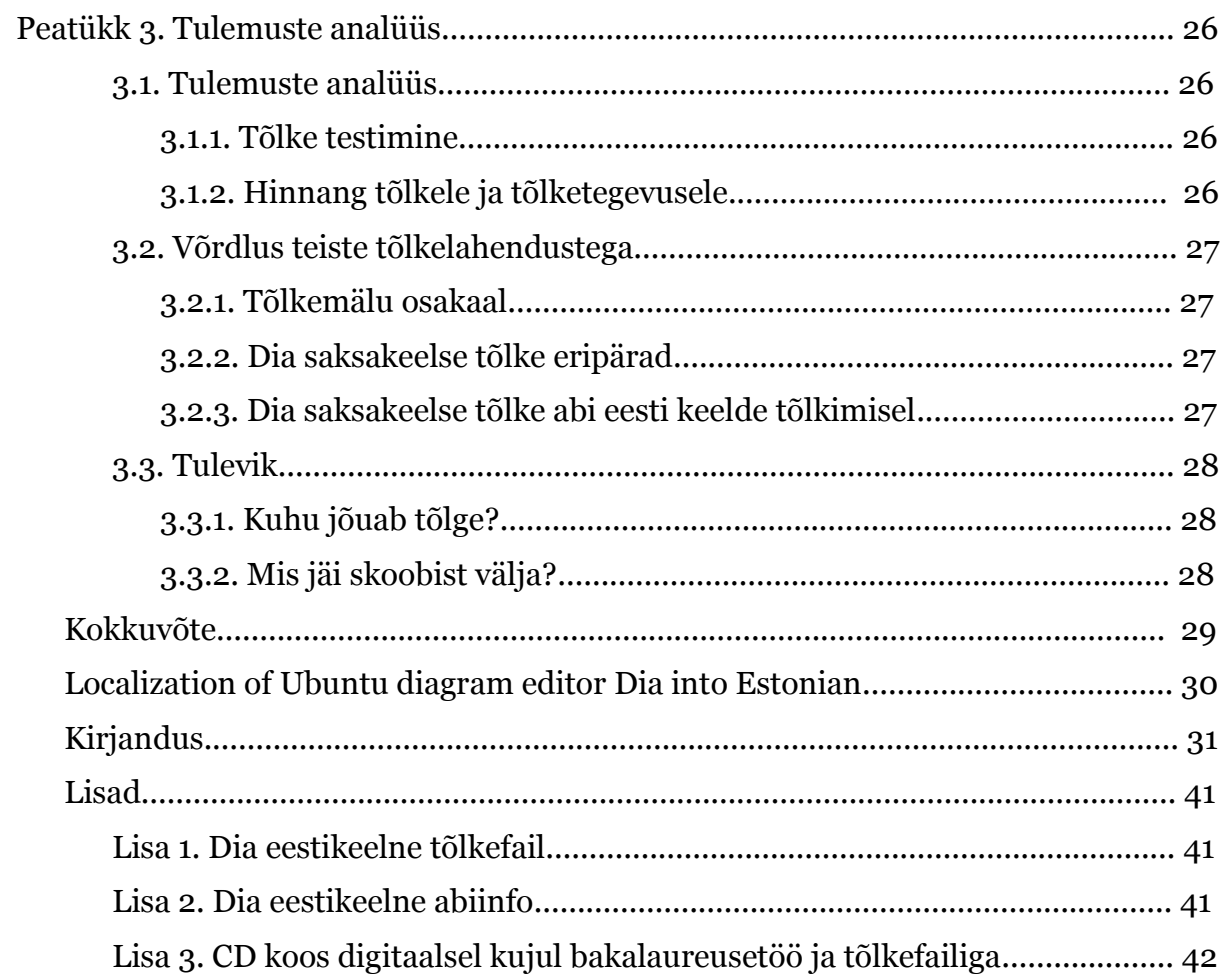

# **Sissejuhatus**

Tänapäevases tarkvaraarenduses on üha kasvav vajadus lokaliseerimise järele. Lokaliseerimise puhul ei ole tegu vaid sõna-sõnalise tõlkega, sellesse on kaasatud ka sügavam kultuuriaspektide tundmine, keelenüansside ärakasutamine paremate tõlgete loomiseks ning tähelepanu pööramine detailidele nagu kuupäeva- ja kellaaja formaadid erinevas kontekstis, lisaks ka tõlkeprojekti planeerimise ja halduse pool.

Lokaliseerimine on keeruline ülesanne. Parim tõlge annab edasi tõlgitava teksti mõtte võimalikult ladusalt ja loogiliselt. Seejuures võivad tõlgitud teksti pikkus ja struktuur originaalist tunduvalt erineda. Probleeme võib tekkida eesti keele puhul näiteks täpitähtedega kui erinevad programmis kasutatavad kirjastiilid või kodeeringud toetavad vaid inglise tähestikku. Kindlasti on väljakutse saavutada ladus tõlge ka juhul kui programm ei toeta eesti morfoloogia nüansse.

Arvutiprogrammide eripära on tihtipeale konkreetsele sõnale või väljendile antud ruumi minimaalne suurus nuppudel, tekstialades ja graafilistel elementidel. Enamasti on seda suurust optimeeritud inglise keele baasil ja ruum on teiste keelte jaoks liiga väike. Eriti keeruline osa on menüüsüsteem, kuna sellele rakenduvad lisanõuded -- nagu vajadus kiirklahvide järele --, mis peavad haakuma menüüpunkti nimega, kuid olema ka soovitatavalt unikaalsed üle kogu programmi.

Tõlkeprojektiks valisin skeemiredaktori Dia [1] ja tõlketööriistaks Launchpadi veebisüsteemi [2]. Kuigi Dia on kättesaadav ka Mac ja Windows platvormidele, on käesoleva lõputöö raames vaatluse all siiski vaid Ubuntu tõlkelahendus koos programmi abiinfoga.

Minu motiiviks selle teema valimisel oli kindlasti varasem kokkupuude tõlgete paigutusliku korrektsuse kontrollimisega Playtech Estonias sealsete C++ ja Flashklientide testimise raames. Et tõlkimisele tuli ka abiinfo, siis tekkis kohe assotsiatsioon varasema abiinfosüsteemi koostamisega erinevatele spetsiaaltarkvara lahendustele, mida minu eelmine tööandja Trillian Infosüsteemid ja teised sellega konsortsiumis olevad ettevõtted välja olid töötanud.

# <span id="page-4-0"></span>**Peatükk 1. Lokaliseerimine**

### **1.1. Lokaliseerimine**

#### **1.1.1. Lokaliseerimine ja internatsionaliseerimine**

Lokaliseerimine on mõiste, mille kasutajad ei pea silmas üksnes sõnasõnalist tõlget vaid sügavamat ja ka laiemat tõlketegevust ning tõlkeprojekti üldist haldamist. Lokaliseerimise puhul kohandatakse tarkvara, toodet või dokumendi sisu vastama spetsiaalse sihtturu keele, kultuuri ja muudele nõuetele. Lisaks tõlkimisele mõeldakse lokaliseerimise puhul ka "sihtkeele reeglitele vastavate numbri-, kuupäeva- ja kellaajaformaadi, rahaühikute, klaviatuuripaigutuse, sorteerimisreeglite, sümbolite, ikoonide, värvide kasutamist, tekstide ja kasutatavate väljendite kohandamist antud kultuuriga, erinevatele regulatsioonidele vastamist jne". [3] Erinevates keeltes tuleb arvesse võtta ka teksti lugemissuunda, vaieldavate piirkondade piiride ja nimede kasutamist maakaartidel, kasutatavaid mõõtühikuid ning palju muud. [4]

Lokaliseerimine on tuntud ka numberlühendi (ingliskeelne uudissõna *numeronym* [5], mida võiks eesti keelde üle võtta kui numeronüümi) L10n all, kus number L ja n vahel näitab mitu tähte jääb inglise keeles sõna esimese ja viimase tähe vahele. Algustäht kirjutatakse suurelt, et paremini eristada väljendit numberlühendist i18n [6], mis märgib internatsionaliseerimist.

Internatsionaliseerimise puhul on tegu tarkvara disainimise ajal lokaliseerimiseks vajalike sammude planeerimise ja kodeerimise ajal selle plaani rakendamisega. "Tüüpiliselt on internatsionaliseerimiseks tehtavad sammud järgmised:

1) Disaini ja kodeerimise ajal erinevate lokaliseerimist ja rahvusvahelist juurutamist takistavate tegurite eemaldamine. See hõlmab tegevusi nagu Unicode kasutuse võimaldamist või pärandatud kodeeringute korrektset haldamist sobivates kohtades, hoolsust erinevate sõnede liitmisel üheks mõisteks ning kasutajaliidese sõneväärtustest sõltuvuse vältimist lähtekoodis jne.

2) Toe tagamine võimalustele, mida ei pruugita kasutada enne lokaliseerimist. Näiteks DTD dokumenditüübi määrangusse lisatakse kahesuunalise teksti tugi ja keele identifikaator või CSS stiilifaili lisatakse tugi vertikaalsele tekstile või muudele ladina tähestiku puhul kasutamata tüpograafilistele võimalustele.

3) Võimaldamine lähtekoodil toetada lokaadist, regioonist, keelest või kultuurist tingitud eelistusi. Üldiselt tähendab see juba olemasolevatest teekidest või kasutaja eelistustest pärit eeldefineeritud lokaliseerimisandmete ja -võimaluste kasutamist. Selle näideteks on kuupäeva ja kellaaja formaadid, kohalikud kalendrid, numbriformaadid ja numeraalisüsteemid, sorteerimine ja nimekirjade esitamine, isikunimede ja aadressivormingute haldamine jne.

4) Lokaliseeritavate elementide eraldamist lähtekoodist ja sisu haldamist nii, et lokaalsed alternatiivid laaditakse või valitakse kasutaja rahvusvaheliste seadistuste baasil jooksvalt." [4]

Tarkvara puhul on osa lokaliseeritud infost juba operatsioonisüsteemi poolt üldkasutatavaks tehtud - nt erinevad kohalikud klaviatuuripaigutused, aja- ja rahaühikud, tihtipeale ka näiteks üldlevinud menüüpunktid ja dialoogid.

Lokaliseerides tuleb tõlkimisel pidevalt võrrelda sarnaseid väljendeid erinevates tarkvarapakettides ning võtta kasutusele need mõisted, mis juba on sama keele või ka operatsioonisüsteemi raames juurdunud. Üldlevinud sõnu ja väljendeid aitavad üle mitme paketi ühtlustada tõlkeprogrammide võrdlevad tõlkemälud ja erinevad terminoloogiasõnaraamatud. Kahjuks spetsiifilisemate tõlgete jaoks nagu nt Dia skeemide ikoonid on harva sobivaid varasemaid tõlkeid tõlkemälus. Siis tuleb kasutada erialasõnastikke, antud skeemi õppevahendeid ning võimaluse korral sama tarkvara olemasolevaid tõlkeid teistesse keeltesse. Põhjalik nimekiri allikatest erinevate skeemide kohta on toodud allpool. Lisaks nendele ja Launchpadi tõlkemälule olid põhilisteks abivahenditeks 2006. aasta "Eesti Õigekeelsussõnaraamat" [7], Vallaste "Ingliskeelsete info- ja sidetehnoloogia terminite seletav E-teatmik" [8], Vesi "Eesti - Inglise - Eesti sõnaraamat" [9] ja Hansoni ning Tavasti "Arvutikasutaja sõnastik" [10]. Lisaks oli suureks abiks Dia saksakeelne tõlkefail, mis oli Launchpadist allalaaditav [11].

#### **1.1.2. Eesti keelde lokaliseerimine**

Aina enam tarkvarapakette jõuab tarbijateni eesti keele toega või ka täielikult tõlgitult. Eesti elanike arvuti- ja tarkvarakasutuse uuring 2008. aastal näitas, et tarkvara omakeelsust pidas nelja kuni viie palli ulatuses viiest võimalikust oluliseks 70% küsitletutest, mis oli märkimisväärselt suur number. [12]

Juba 2002. aastal on Arvi Tavast seoses Office XP ja Windows XP eestikeelsena ilmumisega oma artiklis "Inglise keel polegi veel võitnud" [13] esile toonud nii tavakasutajate kui ka ekspertide küsitlusele baseerudes sarnase eelistuse. Eesti keelt eelistatakse ühest küljest eelkõige piiratud inglise keele oskuse tõttu. Teisest küljest on küsitlusele vastajad eestikeelse tõlkega rahulolematud eelkõige harjumatu terminoloogia tõttu.

2012. aastal on Mari-Triin Lõoke uurinud keele eelistusi oma bakalaureusetöös "Hoiakud eestikeelse kontoritarkvara kasutamise suhtes" [14] ning leidnud, et eestikeelse kontoritarkvara arendamine on üks osa Eesti keelepoliitikast. See on vajalik ka keele säilimiseks, kuna arvutikasutamine moodustab suure osa inimeste igapäevaelust [14:11]. Lõokese küsitlusele vastajad on samuti pidanud oluliseks juba juurdunud harjumust kas inglise või eestikeelset tarkvara kasutada. Väga tugevalt on esile toodud ka "emakeele keskel töötamise tähtsust ja eestikeelse terminoloogia kasutussejõudmise toetamist."[14:19]. Teen siit järelduse, et tõlke arusaadavus ja harjumuspärasus on kasutajatele väga olulised. Ei piisa keelelisest korrektsusest, tõlge peab baseeruma reaalselt valdkonnas kasutusel olevale sõnavarale. Samas on kasutajad siiski valmis eestikeelset tarkvara katsetama ning kasutusele võtma ning lokaliseerimine on jätkuvalt vajalik.

Enamasti on eestikeelse tõlke suhtes tekkiva võõristuse põhjuseks vähene varasem kokkupuude lokaliseeritud tarkvaraga, tõlke kohmakus ja erinevate tarkvarapakettide vahel standardiseerimata üldkasutatavad väljendid. [13] Kesisema võõrkeeleoskusega või algaja arvutikasutaja jaoks on omakeelse tarkvara kasutamise võimalus vägagi oluline, samas kohmakas tõlge ja programmiti erinevad üldkasutatavad terminid tekitavad neile kindlasti segadust ja probleeme.

Enamik professionaalsete tarkvarapakettide eestikeelsetest tõlgetest sünnib erinevates tõlkebüroodes. Tihtipeale on kasutusel kallid abivahendid nagu näiteks Trados [15], või sama tootja poolt spetsiaalselt tarkvara tõlkimiseks mõeldud lahendus SDL Passolo [16], mis kindlasti pakuvad ka kvaliteetset ja mugavat lahendust, kuid maksavad sadu eurosid. Tõlkefirmade suureks plussiks on standardiseeritus, sertifitseeritus ja väljaõppinud filoloogide kasutamine. Tarkvara puhul on siiski oluline kaasata ka IT või valdkonnaspetsialiste võimalikust kasutajate sihtrühmast. Seega on eelis tõlkefirmadel, mis on spetsiaalselt tarkvara lokaliseerimise peale mõelnud, näiteks rahvusvaheline firma Synergium [17] või Eesti tõlkefirma Tilde [18]. Tilde haldab näiteks ka avalikult kättesaadavat terminibaasi EuroTermBank [19].

Tõlkefirmade kõrval on vaba tarkvara kogukond ja vabatahtlikest koosnevad tõlkemeeskonnad. Selliste meeskondade liikmed tegelevad tihti enam kui ühe tarkvarapaketiga ning saavutavad arvestatava tarkvara tõlkekogemuse. Populaarseimad tõlkeprojektid on olnud näiteks Firefox veebilehitseja, LibreOffice kontoritarkvara ja KDE töölaud. Lisaks on ka eestikeelseid vabavaralisi arendusprojekte nagu Koolilinux, Estobuntu ja ID-kaardi tarkvara. [20] Vabavaralise tarkvara tõlkimiseks kasutatakse vabavaralisi töövahendeid. Erinevalt tõlkefirmade töötajatest ei ole vabatahtlikud enamasti filoloogiharidusega, kuid arvutihuvilistena võib neil olla sellegipoolest eelis lokaliseerimisel, kuna nende jaoks programmi kasutamine on lihtne. Kahjuks võib tõlgete kvaliteet erinevatel tõlkijatel kõikuda. Selle vastu on appi võetud stiilijuhised ja vajadusel *review* ehk teise tõlkija poolne üle kontrollimine. Stiilijuhenditest on lähemalt kirjutatud allpool.

#### **1.2. Abivahendid ja tõlketööriistad**

#### **1.2.1. Tõlketööriistade tutvustus**

Globaliseeruvas tarkvaratööstuses on tõlkimisel ja headel abivahenditel üha olulisem roll. Paljud erinevad tõlkevahendid on vaid paari hiireklõpsuga allalaaditavad, raha eest või tasuta ning konkurents erinevate tarkvaratootjate vahel on tihe. Tööriistavalikul tuleb esiteks otsustada, kas soovitakse kommertstarkvara või vabavaralist lahendust kasutada. Tasuline kommertstarkvara on võimalusterohke, ent maksab sadu eurosid. Minu valik oli vabavaraliste tööriistade kasuks. Mitte iga tõlketööriist ei ole mõeldud tarkvara tõlkimiseks, seega kahaneb valik veelgi, kui võtta järgmisel sammul arvesse vaid tarkvara jaoks mõeldud tõlketööriistad. Siinkohal on oluline uurida, millist tõlgete failitüüpi tarkvara kasutab ning kitsendada tööriistavalikut selle alusel. Seejärel tuleb uurida valikusse alles jäänud tööriistade tegelikke võimalusi.

Minu otsus langes esiteks kindlasti vabavaraliste lahenduste kasuks. Allpooltoodud näidistööriistad on valitud just nende seast ning on mõeldud tarkvara lokaliseerimiseks. Samuti oli minu jaoks oluline valida Ubuntuga ühilduv tarkvaralahendus ja võimaluse korral just Estobuntus kasutatav tarkvarapakett.

Alljärgnevast võrdlusest jätangi seetõttu välja kommertstarkvara ning keskendun vabavaralistele lahendustele.

Tarkvarapaketid on erinevad nii oma sisult kui ka võimaluselt, samas üldjoontes võib leida sarnasusi otseste konkurentide vahel (sama tüüpi tõlkefaile kasutavad programmid). Praktiliselt kõik tõlkelahendused kasutavad tõlkemälu. Paljudel on kas juba sisseehitatud või liidese kaudu ühendatav ka mõni terminite andmebaas. Lisaks võib leida väga erinevaid lisavõimalusi nagu projektihaldus, versioonihaldussüsteemiga nt SVN ühildumine, koostöövõimalus, kommertstarkvara puhul mõnikord ka masintõlge jne. Enamik tõlketööriistu toetab ka mitut erinevat tõlkefaili formaati.

#### **1.2.2. Veebipõhised vabavaralised tõlkeprogrammid**

Veebipõhiseid tõlketööriistu on mitmeid, lisaks Launchpadile olen proovinud näiteks Transifexi [21]. Lisaks võrdluseks toon ära ka GNOME veebipõhise lahenduse Damned Lies [22], mille all on samuti kättesaadavad Dia tõlked erinevatesse keeltesse.

#### **Programmi Launchpad omadused** [23]:

1) tõlkelahenduse omadused:

- a) tõlkesoovitusi saavad anda kõik Launchpadi registreeritud kasutajad,
- b) tõlkeid kontrollida ja kinnitada saavad ainult tõlkemeeskondade liikmed,
- c) enne tõlkima asumist tuleb digitaalselt allkirjastada Ubuntu eetikakoodeks,
- d) tugi gettext PO, MO ja POT failide importimiseks ja eksportimiseks ja tugi Mozilla XPI formaadile,
- e) tõlkemälu sama keele piires üle erinevate tarkvarapakettide,
- f) lihtne kasutajaliides, näitab alati vaid 10 tõlgitavat sõnet lehekülje kohta,
- g) lihtne otsingumootor,
- 2) lähtekoodi hosting ja ülevaatus,
- 3) Ubuntu pakettide hostingu ja ehitamise moodul,
- 4) defektihalduse moodul,
- 5) arendussoovide halduse moodul,
- 6) küsimuste ja vastuste foorumite moodul,
- 7) ühe tarkvarapaketi kohta saab kasutada mitut erinevat Launchpadi moodulit korraga.

### **Programmi Transifex omadused** [24]:

- 1) lai valik tõlkefailide formaate,
- 2) lai valik keeli,
- 3) veebipõhine,
- 4) projektihaldus,
- 5) olemas ka võimas käsurea tööriist, mis on abiks töö automatiseerimisel,
- 6) põhjalik API erinevate tööriistade integreerimiseks,
- 7) koostöö ja meeskonnad,
- 8) ülevaatused,
- 9) pidev uuendus.

### **Programmi Damned Lies omadused** [25]:

- 1) sisaldab ainult GNOME kasutajaliideses käivitatavaid tarkvarapakette,
- 2) PO ja POT formaadid,
- 3) lai valik keeli,
- 4) haldab uusimaid peavoolu tõlkemalle,
- 5) ei sisalda tõlketööriista, vaid ainult tõlketöö projektihaldust Vertimus Workflow loogika baasil.

### **1.2.3. Allalaaditavad vabavaralised tõlkeprogrammid**

Allalaaditavaid vabavaralisi tõlkeprogramme on saadaval laias valikus. Neist tuntuim on kindlasti Poedit. Allpool on toodud selle ja mõnede konkurentide võimalused.

### **Programmi Poedit omadused** [26]:

- 1. Väga kompaktne vaade, kirjed on esitatud nimekirjana, annab kiiresti ülevaatliku pilt tõlke hetkeseisust.
- 2. Tarkvarast on Unix ja Windows süsteemide versioonid.
- 3. Toetab erinevaid mitmuse vorme ning sobib paljude keelte tõlkimiseks.
- 4. Tühja ruumi esiletoomine.
- 5. Hajusad ja tõlkimata kirjed näidatakse eespool.
- 6. Automaatne MO failide kompileerimine (väljalülitatav).
- 7. Automaatne päiseuuendus.
- 8. Viidete lehitseja näitab sõne kasutuskonteksti.
- 9. Poedit suudab ise lähtekoodist tõlkimisele kuuluvaid sõnesid otsida.
- 10. KDE ja GNOME vabatahtlik integratsioon ehk võimalus kuid mitte kohustus nende kasutajaliideste kasutamiseks antud programmiga töötamiseks.
- 11. UTF-8 tugi. Poedit suudab kasutada kõiki operatsioonisüsteemi poolt toetatavaid kodeeringuid ja töötab sisemiselt Unicode abil.
- 12. Erinevate realõpuformaatide vaheline konverteerimine.
- 13. Tõlkemälu üle kõigi kättesaadavate PO, MO ja RPM failide.
- 14. Otsingudialoog kiireks kataloogipuus orienteerumiseks.
- 15. Kommentaaride redigeerimine.
- 16. Kataloogide haldus.
- 17. Unicode tugi.
- 18. Speller.

### P**rogrammi gted (GetTextEDitor) omadused** [27]:

- 1. PO failide redigeerimine.
- 2. Integratsioon gettext tööriistadega (xgettext, msgmerge, msgfmt).
- 3. Arendatakse Eclipse pistikprogrammina ning on kasulik arendajatele ja tõlkijatele, kes kasutavad Eclipse integreeritud programmeerimiskeskkonda.
- 4. Testitud platvormidel:
	- Windows XP SP2, Eclipse 3.3, Java 1.5.0  $\overline{11}$
	- openSUSE Linux 10.2, Eclipse 3.3, Java 1.5.0\_12
	- Mac OS X 10.4.10, Eclipse 3.3, Java 1.5.0\_06

### **Programmi Gorm omadused** [28]:

- 1. Arendaja pakub tõlkijale eelseadistatud tõlkekeskkonda
- 2. Tõlk saab kasutada järjehoidjaid ja otse arendajaga suhelda.
- 3. Arendaja saab seadistused salvestada kataloogispetsiifilisse INI faili, nii on võimalik mitut seadistust salvestada.
- 4. Tõlk ei pea midagi paigaldama vaid saab otse käivitada programmifaili.
- 5. Mitu sisseehitatud viisi andmete lõikelauale kopeerimiseks kiiresti e-mailiga edasi saatmise jaoks.
- 6. Automaatsildistamine, tänu millele on võimalik tõlkida ainult osa kasutajaliidesest.
- 7. Alamhulkade filtreerimine ja defineerimine märgendite abil, mida hiljem kasutatakse PO faili kommentaaris.
- 8. Veateadete automaatne sildistamine.
- 9. Tühja ruumi esiletoomine.
- 10. Teise keele tõlke paralleelne näitamine.
- 11. Automaattõlge Google Translate abil.
- 12. Testimise eesmärgil saab tõlkeid kustutada, sõnesid originaalkeelest sihtkeelde kopeerida, kiirklahvidega saab MO faile kompileerida ja soovi korral ka kohe tõlgitud programmi käivitada.
- 13. Poeditiga võrreldes programmeerimisoskuseta tõlkijatele lihtsam kasutajaliides.
- 14. Eraldi lähtekoodi asukoha ja programmeerija kommentaaride näitamine.
- 15. Nõuanded paljudes kohtades hiirega üle liikumisel.
- 16. Veateated on optimeeritud programmeerimisoskuseta kasutajatele.
- 17. Statistika.
- 18. Laeb ja salvestab, aga ei lase muuta ngettext tõlkeid ehk mitmuse vorme.

### **Programmi Better PO editor omadused** [29]:

- 1. Google Translate soovitused
- 2. HTML koodi süntaksikontroll (Tidy)
- 3. Speller
- 4. Võimas otsingumootor
- 5. Kontekstihaldus (msgctx) ja kustutatud ning aegunud sissekannete haldus.

Minu valik ei langenud nende kasuks, sest enamik siinseid programme on mõeldud spetsiaalselt antud tarkvara tõlkemeeskonna siseseks kasutamiseks. Launchpadi kollektiivne lähenemine meeldis mulle enam.

### **1.2.4. Ubuntu sisseehitatud tõlkeprogrammid**

Ubuntu kasutab sama tõlkefailide formaati nagu paljud teisedki Unix/Linux versioonid, nimelt GNU gettext lahenduse poolt välja töötatud PO ja MO faile. PO on struktureeritud tekstifail ja MO kompileeritud fail, mida programmid kasutavad.

Erinevate graafiliste kasutajaliideste all on mitmeid tõlkeprogramme - KDE Lokalize, GNOME Gtranslator jt.

### **Programmi KDE Lokalize omadused** [30]:

- 1) projektihaldus,
- 2) tõlgete ühildamine ja sünkroonimine,
- 3) tõlkemälu,
- 4) sõnastik,
- 5) speller,
- 6) Open Tran toe pistikprogramm,

7) tõlketööriista paigaldamise võimalus ka Windows platvormile - alternatiivne allalaaditav klient.

#### **Programmi GNOME Gtranslator omadused** [31]:

- 1) töö mitme PO failiga samaaegselt,
- 2) kasutajate profiilid,
- 3) otsingusüsteem,
- 4) tõlkemälu,
- 5) speller eraldiseisev pistikprogramm,
- 6) Open Tran tugi pistikprogramm,
- 7) korraga mitmes keeles PO failide võrdlus pistikprogramm,
- 8) tõlketööriista paigaldamise võimalus ka Windows platvormile alternatiivne allalaaditav klient.

Minu valik ei langenud nende kasuks kuna nad töötavad ainult konkreetse kasutajaliidese all ning pole veebipõhised.

#### **1.3. Paketi ja tõlkevahendi valikud**

#### **1.3.1. Tõlgitava paketi valik**

Skeemiredaktor Dia on vabavaraline Linux, Windows ja Mac platvormil töötav tarkvara, mis võimaldab koostada mitmeid eritüübilisi skeeme nagu näiteks olemsuhteskeem, UML skeem, vooskeemid, võrguskeemid jpt. Lisaks on võimalik lihtsate XML märgendite abil luua SVG keele alamosa baasil uusi skeemiobjekte ja kollektsioone neist. Dia suudab avada ja salvestada skeeme spetsiaalsesse kokkupakitud XML struktuuriga .dia faili, eksportida mitmesse failiformaati (EPS, SVG, XFIG, WMF, PNG) ja printida ka mitmelehelisi skeeme. [1]

Paketivaliku kriteeriumiteks olid nii soov, et pakett oleks tervikuna tõlkimata kui ka tõlgitavate sõnede koguarv. Launchpadis on Dia puhul hetkel tõlkemallis 2359 sõnet. Lisaks on väljaspool Launchpadi ka abiinfo HTML failid, mida on kokku 16. Dia on mitmekesise skeemivalikuga ning mugav tööriist, mis on leidnud nii Linuxi, Mac kui ka Windowsi platvormil laia kasutajaskonna. Väljakutseks Dia puhul oli just kõigile skeemidele reaalselt kasutatavate olemasolevate eestikeelsete tõlgete leidmine. Kokkuvõttes on Dia tõlkemaht sobiv lõputöö jaoks ning minupoolne panus eestikeelse vabavara lokaliseerimisse piisavalt sisukas.

#### **1.3.2. Tõlkevahendi valik**

Launchpadi valik tõlkevahendiks oli tegelikult esimene otsus, paketi valik tuli hiljem peale mitme erineva tõlkevahendiga ja Launchpadis leiduvate Ubuntu pakettidega tutvumist. Põhiliseks otsustuskriteeriumiks oli algne soov teha tõlget Estobuntuga seotud lahendusele. Dia pole küll hetkel veel vaikimisi Estobuntusse lisatud, selle üheks põhjustest on kindlasti just seni puudunud tõlge. Suure plussina on Launchpadi üles laetud tõlked jagatud erinevate Ubuntu versioonide vahel. Eriti oluliseks pidasin ma Launchpadi puhul, et see veebikeskkond on kasutusel Ubuntu ametliku tõlkeplatvormina. Samas toetab Launchpad ka teisi PO faile kasutavaid tarkvaralahendusi. Hetkel on seal esindatud 31356 erinevat tarkvaraprojekti ning see arv kasvab pidevalt. Lisaks tõlgetele on ühes keskkonnas koos ka Ubuntu lähtekoodi ja defektide haldus ning aktiivsed kogukonnad arendajatest, testijatest ning tõlkijatest. Tänapäevases vabavaralises tarkvaraarenduses on koostööl eriti oluline roll ning ma näen, et Launchpad täidab seda.

#### **1.3.3. Launchpadi tutvustus**

Launchpadi puhul on suureks eeliseks, et enamike tõlgitavate projektide puhul hoitakse samas keskkonnas ka programmi lähtekoodi ja defektiraportit. Seega on Launchpadis tavaliselt võimalik kohe ka suhelda arendajatega, raporteerida vigu ning tõlge jõuab kõikidesse Launchpadis hallatavatesse ja vastavalt seadistatud tarkvaraversioonidesse automaatselt. Eraldi versiooniharudes on võimalik seadistada tõlked ka üksteisest sõltumatuks. Erandiks on tavaliselt ülemvool, mille puhul rakendatakse lisa kvaliteedikontrolli kihti nii koodile kui tõlgetele. Koodi või tõlgete ülesvoolu saatmine ei ole enamasti automatiseeritud. Ülesvoolu projekt võib olla väljaspool Launchpadi. [32]

Launchpad on Ubuntu ametlik tõlkelahendus, tänu millele on siin esindatud enamik sellesse operatsioonisüsteemi kuuluvatest tarkvarapakettidest ning projektidega tegelevad kogukonnad on enamasti aktiivsed ning tagasiside on kiire. Tänu heale esindatusele on infotehnoloogiliste väljendite tõlkeid üle paljude programmide võimalik tõlkemälu abil ühtlustada. [32]

#### **1.4. Ubuntu tõlkeprotsess Launchpadi abil**

#### **1.4.1. Tõlketööks vajalik eeltöö arendusfaasis**

Kõigepealt on vaja tarkvara internatsionaliseerida. See tähendab, et tuleb eraldada lähtekoodi seest tekstid, mis ilmuvad kasutajaliidesesse. Need tekstid tuleb asendada viidetega spetsiaalses formaadis faili(de)s asuvatele sõnedele. On mitmeid erinevaid standardseid internatsionaliseerimislahendusi. Ubuntu kasutab vabavaralist ja avatud lähtekoodiga GNU gettext standardit ehk siis POT, PO ja MO failiformaate. Üldjuhul on see samm tarkvaraarendajate ülesanne. [33]

#### **1.4.2. Tõlkefailide eksport programmist ja üles laadimine Launchpadi**

Programmikoodi internatsionaliseerimise tulemusena on saadud siis vähemasti üks, enamasti inglise keelne fail, millel on kõikidel sõnedel lähtekeelsed vasted. Seda nimetatakse malliks ja gettext süsteemis on enamasti tegu POT laiendiga failiga. Malli saamiseks Launchpadi keskkonda on kaks võimalust [34] käsitsi üles laadimine ja automaatne failivahetus näiteks Bazaar [35] versioonihaldussüsteemi kaudu.

#### **1.4.3. Tõlkefailide redigeerimine**

Nagu eelnevalt näidatud on palju erinevaid lahendusi PO tõlkefailidega töötamiseks. Launchpadi veebikeskkonnas saab seda teha mugava kasutajaliidese abil ning peale tõlkimist ja ülevaatust saab alla laadida tõlked nii PO kui ka MO formaadis. Poolikuid tõlkeid saab alla laadida ning soovi korral saab tõlkimiseks kasutada ka välist programmi. Siinkohal tuleb aga meeles pidada, et välises programmis tõlgitud PO faili üleslaadimine kirjutab veebis vahepeal tehtud muudatused jõuga üle. Kui sama programmi tõlgib mitu inimest, siis on SVN või muu versioonihaldus ja üleslaadimiste kooskõlastamine üliolulised.

#### **1.4.4. Tõlkefailide katsetamine tarkvaras**

MO faile saab Launchpadist alla laadida [36] ning Dias kasutamiseks lihtsalt asetada õigesse kausta kataloogipuus. Ubuntus on selleks kaust \usr\share\locale-langpack\[lokaal]\LC\_MESSAGES ning Windowsis C:\Program Files (x86)\Dia\locale\et\LC\_MESSAGES. Allalaaditud *et\_LC\_MESSAGES\_dia.mo* fail tuleb ümber nimetada *dia.mo* failiks. Loomulikult on võimalik ka alla laaditud PO faili kompileerida GNU gettext vahenditega. Peale faili asendamist tuleb Dia taaskäivitada ning tõlkeid on võimalik kohe kasutada.

#### **1.4.5. Tõlgete testimine**

Tõlkefaili asendamise järel tarkvaras on oluline roll testimisel. Launchpadi juhendis [37] ja tõlgitult ka Launchpad Estonian Translators meeskonna stiilijuhendis [38] on järgmised üldkasutatavad reeglid:

- "Pööra tähelepanu kõigile juhendi sektsioonidele ning hoia ühendust ka teiste tõlkijatega.
- Kui oled tõlkinud ühe lause, loe see uuesti läbi ja veendu, et selles poleks vigu ning et tõlge kõlaks keeleliselt õigesti.
- Kui tõlgitud fraas või lause tundub Sulle (või su emale/isale/sõbrale) ebaloogiline, siis tuleks see kindlasti ümber sõnastada.
- Kui võimalik, palu alati mõnel meeskonna liikmel tõlge üle vaadata ja vajadusel korrigeerida.
- Tõlke terviklikkusel on oluline aspekt tõlke kvaliteedis. Iga sõna või fraasi võib kahtluse korral kontrollida erinevatest sõnastikest, nagu näiteks vaba tarkvara projekti [Open-Tran](http://et.open-tran.eu/) veebilehelt.
- Terminoloogilised sõnastikud, nagu näiteks e-Teatmik.
- Enne uute liikmete meeskonda võtmist, tuleks eelnevalt uurida nende varasemat tööd tõlkimise alal ning teadlikkust meeskonna tõlkejuhendist."

Testimisel on vaja jälgida tõlgitud sõnede sisu, stiili sobimist ümbritsevate tõlgetega, teksti paigutust piiratud aladele nagu nupud ja graafilised elemendid ning tuleb veenduda ka kas kõik nähtavad kirjed ja menüüpunktid on tõlgitud. Ebakõlade leidmisel on vaja need raporteerida kas tuntud kuid parandamisele mitte kuuluvatena või defektiraportina vastavas defektihaldussüsteemis. [39]

Tõlgete testimiseks kasutasin uurivat lähenemist. Testjuhud olid järgmised:

- 1. Visuaalne tõlgete kontroll keskendudes stiili võrdlusele vahetute naabritega ning sarnaste funktsionaalsustega teistes menüüdes ja dialoogides.
- 2. Skeemide koostamise põhivoo korrektsuse kontroll.
- 3. Üksikute, grupeeritud ning mitme objektiga valikusse kuuluvate objektide omaduste muutmine.
- 4. Kihtide kasutamine.
- 5. Erinevatesse skeemitüüpidesse eksportimine.

Saadud defektiraport on toodud allpool.

#### **1.4.6. Tõlgete avalikustamine**

Ubuntu tarkvarast ning tõlgetest on erinevad harud. Tõlked ja lähtekood arendatakse kõigepealt baastasemel ehk ülesvoolus (ik upstream) ning seejärel

vastavalt väljalaske ajakavale tekitatakse uusi harusid, mis peale testiringi jõuab lõppkasutajateni. Ülesvoolu harule rakendatakse karmimaid piiranguid ning tõlke sinna jõudmine Launchpadist ei ole Dia puhul hetkel automatiseeritud. Seetõttu jääb see samm hetkel lõputöö skoobist kõrvale kuigi on tulevikus kindlalt plaanis. [40]

#### **1.4.7. Abiinfo failide tõlge**

Dia abiinfo failid ei ole hallatud Launchpadi keskkonnas. Dia programmi arendajate kodulehel dia-installer.de on kõige põhjalikum eraldiseisev manuaal HTML, PDF ja windowsi abiinfo .chm formaadis, millele ka programmist abiinfo menüü alt viidatakse. HTML versiooni [41] tõlkisin eesti keelde. Hiljem saab selle baasil automaatselt koostada ka PDF ja CHM versioonid. Praegu jäävad teised failiversioonid peale HTML skoobist välja.

# **Peatükk 2. Dia ja eesti keel**

#### **2.1. Dia eesti keelde lokaliseerimise spetsiifika**

#### **2.1.1. Ubuntu eesti keele stiilijuhendid**

Ubuntu puhul on tõlkemeeskondades kontroll tõlkijate kvalifikatsiooni ja tausta osas nõrk - Launchpadi kasutajaks võib saada igaüks ja ka tõlkesoovituste andmiseks ei pea kasutaja isegi tõlkemeeskonnaga liituma. Kuigi sellisel juhul peab keegi tõlkemeeskonnast hiljem soovitused kinnitama. Enne tõlkima asumist peab uus liige andma digiallkirja, et nõustub eetikakoodeksiga. Siiski on väga oluline, et tõlkijad ise võtavad vastutuse kvaliteedi eest ning nende abistamiseks on loodud mitmeid abimaterjale muuhulgas ka tõlkimise stiilijuhendeid. Launchpadi eesti keele tõlkemeeskond (Launchpad Estonian Translators) on avalikustanud oma stiilijuhendi, [38] mis järgib üldjoontes Launchpadi üldist ingliskeelset stiilijuhendit [37]. Samuti on oma stiilijuhend Ubuntu eesti keele tõlkemeeskonnal (Ubuntu Estonian Translators) [42], kuid see viitab põhiliselt Vallaste e-teatmikule [8], Keeleveebile [43] ning Pingviini Viki tõlkejuhendile [44].

#### **2.1.2. Dia tõlkemalli sobivus eesti keele jaoks**

Tõlkemalli ei ole spetsiaalselt eesti keele jaoks muudetud. Erinevate varasemate tõlgete käigus on seda pikema aja jooksul mitmes keeltes kasutatud ning eelseadistused sobivad üldjoontes ka eesti keele jaoks. Kindlasti on selles oluline roll ka näiteks teistest varasematest Ubuntu tõlkeprojektidest juurdunud tehnilisel lahendusel, mis saksa ja muude keelte baasil juba aastaid aktiivselt töös on olnud. Tõlkesõned on Dia puhul üldiselt valitud ka eesti keele jaoks sobivate tükkidena, enamasti on tõlkes vähe spetsiaalsõnesid, mida asendatakse omaette tõlkega ning seetõttu ei ole ka sõnade järjekorra muutmine väga suuri probleeme tekitanud.

#### **2.1.3. Olemasolevate skeemitõlgete leidmine**

Oluline osa Diast on erinevate skeemide elementide tõlked. Skeemitüüpe on Dias kokku mitukümmend, lisaks on osad skeemid eraldi allalaaditavad. Hetkel on tõlkesse kaasatud vaikimisi skeemitüübid, mis on Diaga kohe kaasas. Dias kasutatavad skeemid on Eestis enam või vähem levinud, aga pole Dia tegijate poolt välja mõeldud, seetõttu oli väga oluline osa aja kokkuhoiuks olemasolevate tõlgete otsimine. Alati see kahjuks ei õnnestunud, kuid kõigi puhul oli võimalik leida vähemasti ingliskeelset lisainfot. Lisaks oli ka kättesaadav Dia juba olemasolev saksakeelne tõlge, millest oli nii tõlke täpsustamisel kui ka sisulisel võrdlusel alati palju abi [11].

Ingliskeelsete väljendite mitmetähenduslikkuse tõttu mõistest aru saamiseks ja sõnavormi ühestamiseks tuli tihti appi võtta saksakeelne tõlge. Keemiatehnika jt varasema kokkupuuteta skeemitüüpide puhul oli keerukas kokku viia sümboleid ja märksõnu ka antud skeemi kohta käiva eestikeelse tõlke või lausa sõnastiku olemasolu korral. Probleemid tekkisid eelkõige Dias tavapärasest veidi erinevate sümbolite kasutamise tõttu ning tihtipeale skeemi eestikeelsest tutvustusest pikema ning detailsema skeemielementide nimekirja tõttu. Seega pidin ka olemasolevate tõlgete puhul tihti üksikuid kujundeid ise tõlkima. Allpool on tabel skeemitüüpidest kus olen ära toonud abiinfost kopeeritud lühikirjelduse ning tõlgete allikad.

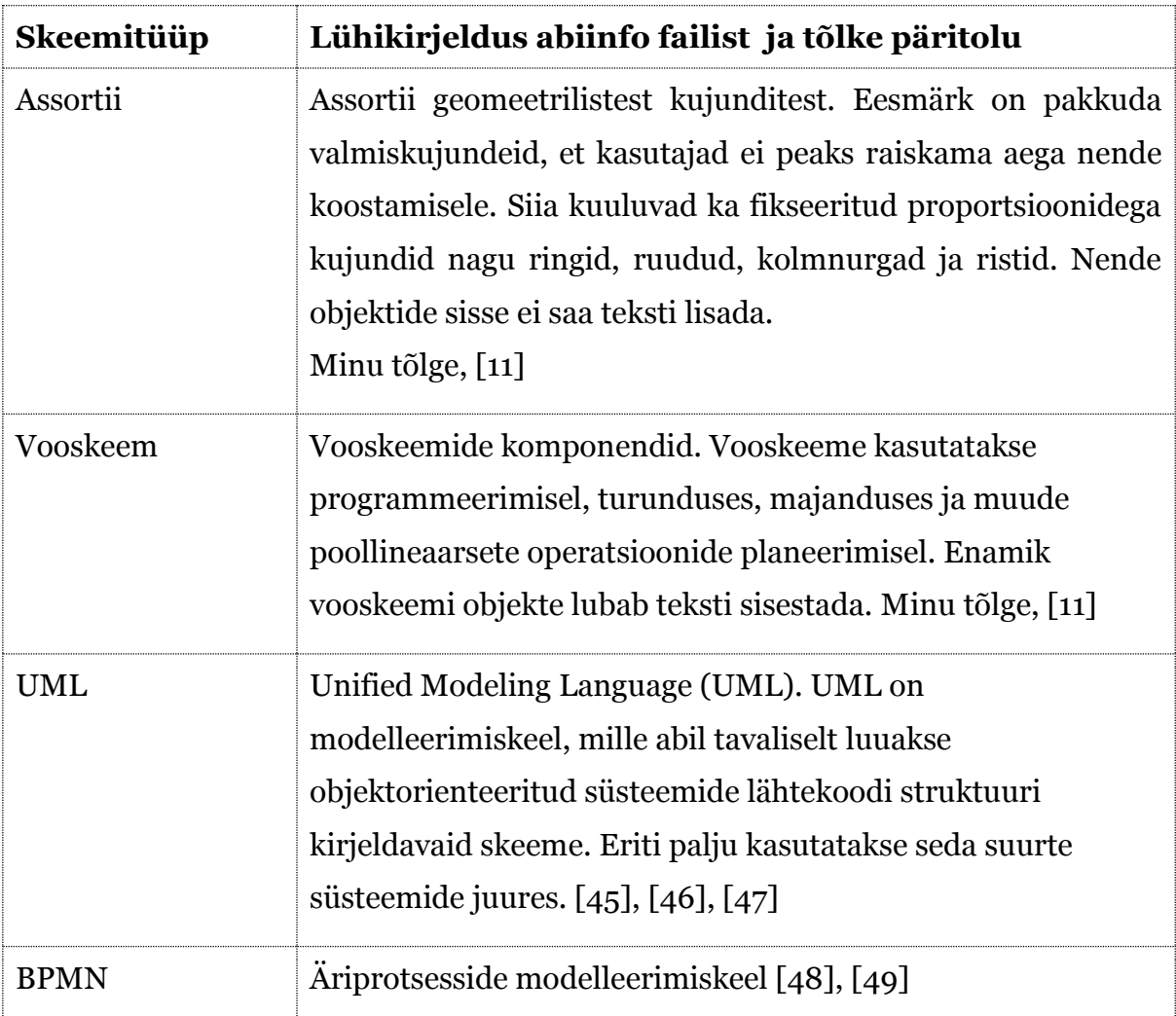

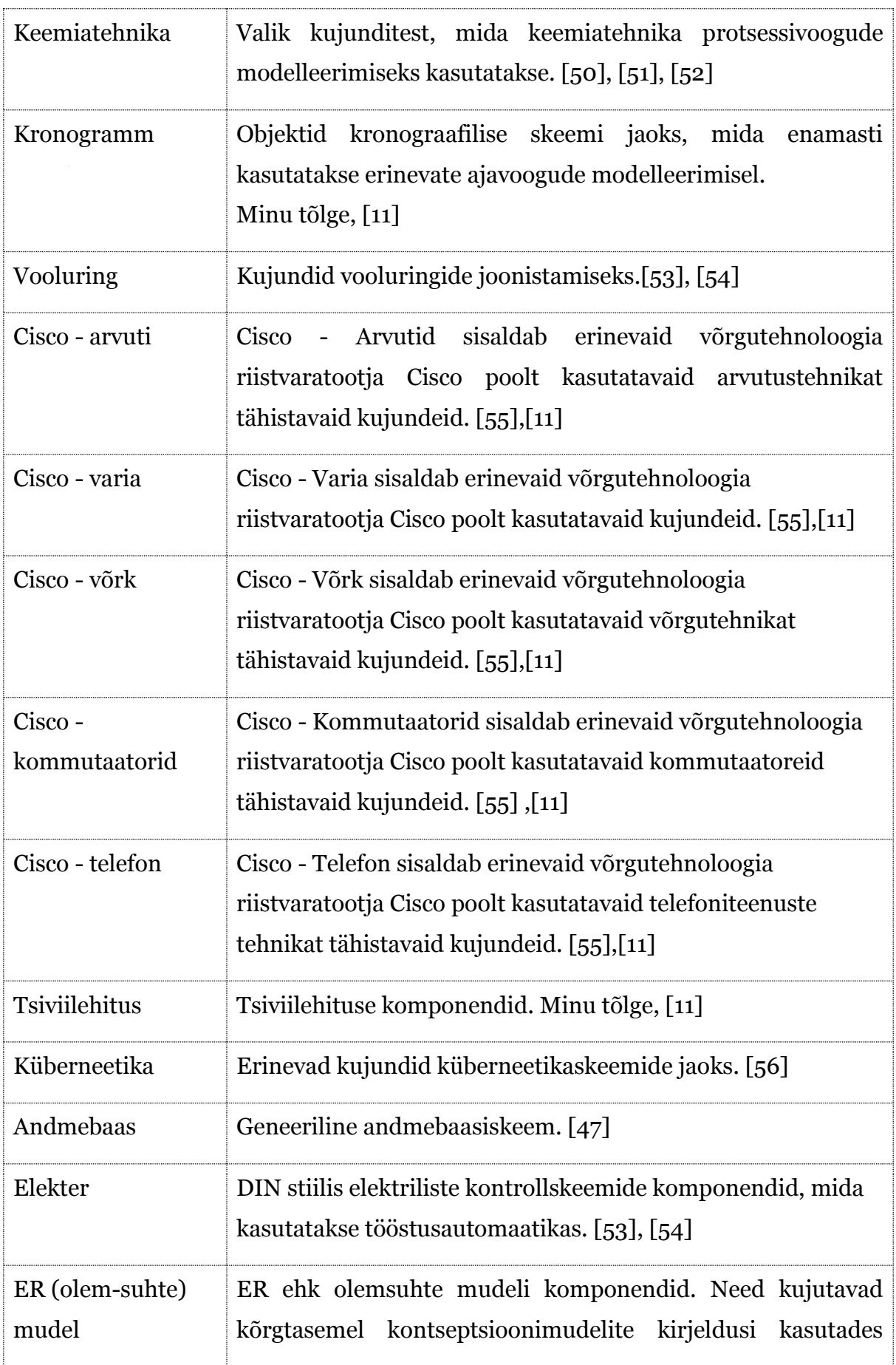

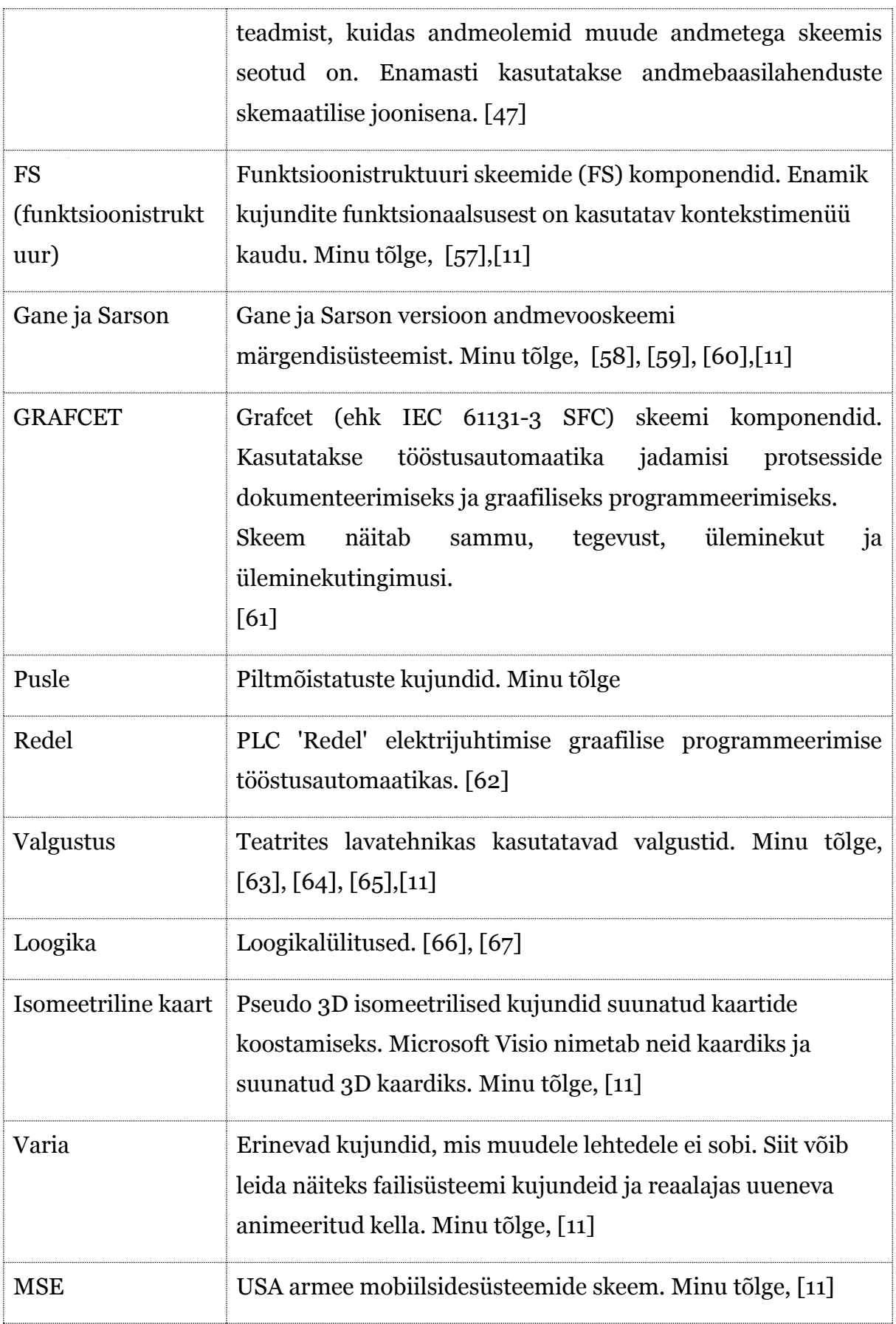

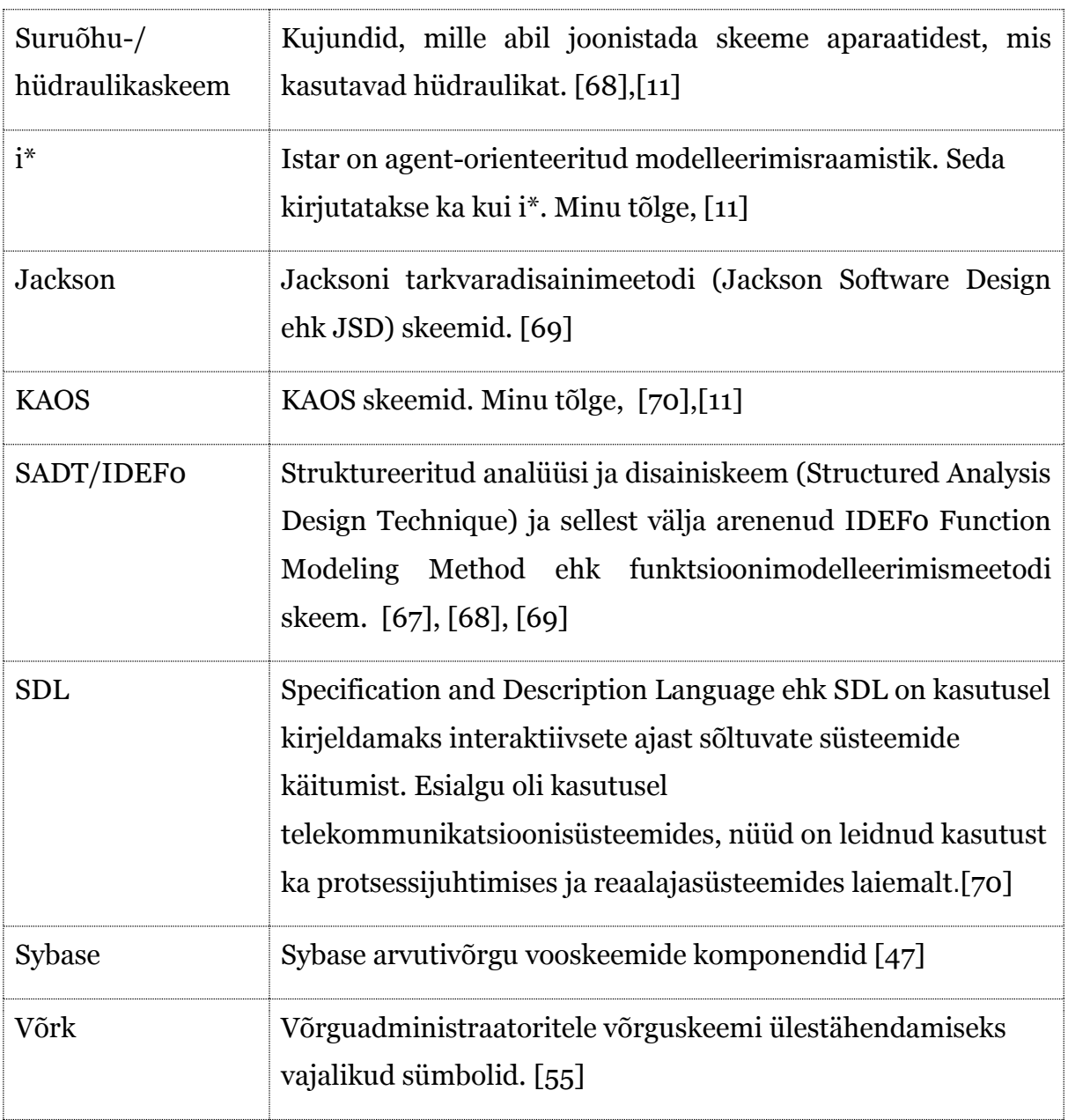

### **2.1.4. Uus sõnavara**

Hetkel ei sisalda tõlge üldjuhul uudissõnu, enamikule väljenditest oli võimalik leida eesti, inglise ja saksa keele abiga vaste. Mõnede väljendite puhul oli tarvis kombineerimist ja põhjalikumat otsingut sõnastikest. Suur osa testimistegevusest seisnes sõnavara sobivuse kontrollis erinevate erialasõnaraamatute ja internetis kättesaadava õppematerjali abiga. Skeemiti kõigub tõlkeallika olemasolu ja kvaliteet kuna osad skeemid pole Eestis väga levinud või pole üldse kasutusel.

### **2.2. Tekkinud probleemid ja lahendused**

#### **2.2.1. Üldised tõlkimisega seotud probleemid**

Kui välja arvata osade skeemide puhul tekkinud vajadus ise tõlkida ja testimise tulemuseks saadud defektiraport, siis suuri probleeme tõlkimisel ei olnud. Põhiline mure oli Launchpadi keskkonna ajutised ühendusprobleemid, mistõttu tuli paar korda infot uuesti sisestada. Õnneks oli veebilehitseja vormimälu sisestuslahtrite väärtused salvestanud ning Launchpadi loogika tõttu ei saanud kunagi korraga rohkem kui 10 tõlgitud sõnet kaotsi minna.

Enamik tõlkimiseks kasutada olnud ajast oli kättesaamatu Open Tran veebilehekülg, mistõttu sellest tõlgete lisakontrolli teha ei saanud. Õnneks on Launchpadis endas otsing ja tõlkemälu, seega polnud tegu ületamatu takistusega. Nagu eelpool mainitud kasutasin ka mitmeid sõnastikke - nt Vallaste [8] ja ka Keeleveebist [43] arvutikasutaja sõnastikku [10] tõlgete järjepidevuse jälgimiseks.

Skeemide puhul oli suurimaks probleemiks see, et Dia kas ei kasutanud alati standardseid ikoone skeemielementide jaoks või siis oli Dias rohkem skeemielemente kui enamikus abi- ja õppematerjalides vastavate skeemide kohta. Tihtipeale tekkis ka eestikeelse materjali olemasolu korral lisaküsimusi, millele enamasti vastas saksakeelne tõlge ja sõnaraamatud.

Kui Launchpadist kättesaadav PO fail oli lõpuni tõlgitud ilmnes, et on mitmeid ebakõlasid programmi ja tõlkefaili vahel. Oli mitmeid sõnesid, mida programm kasutas, kuid puudus tõlgete failis. Samuti leidus sõnesid, millel küll tõlgete failis oli sissekanne olemas, kuid programm seda ei rakendanud. Kõigi selliste ebakõlade kohta on koostatud defektiraportid. Leidus ka sisulisi ja stiililisi ebakõlasid, mille lahendamiseks piisas üldjuhul tõlke muutmisest.

#### **2.2.2. Defektiraport**

1. "Mahutamine" sõna suurendusvalikute aknas ei mahtunud alasse, paremale ja alla tekkisid kerimisribad. Tõlkefailis asendatud sõnaga "Mahuta".

2. Skeemide nimekirja avamisel on aeg-ajalt nimekirja algusesse või lõppu lisandunud üleliigne tühi ala. Hetkel ei raporteeri, kuna korrata ei suutnud.

3. Dialoogides kommentaaride tekstikastid Windows versioonis nullsuurusega ning loetamatud. Defekt on varem raporteeritud:

<https://bugs.launchpad.net/ubuntu/+source/dia/+bug/1011446>

4. "not null" oli tõlgitud kui "mitte null", aga seda kasutatakse koodivõtmena, seega muutsin tõlkefailis tagasi väärtuseks "not null".

5. "unique" oli tõlgitud kui "unikaalne", aga seda kasutatakse koodivõtmena, seega muutsin tõlkefailis tagasi väärtuseks "unique".

6. "Assorted" esialgne vaste oli "Valitud", kuid see on liiga mitmetähenduslik ja antud konteksti ei sobi, seega uueks tõlkeks sai "Assortii".

7. "Hex grid" esialgne tõlge oli "heksadetsimaalne võrgustik", see ei sobinud sisult ja teksti pikkuse tõttu muutus dialoogi paigutus inetuks. Asendatud vastega "Kärjekujuline alusvõrgustik" aga lisasin dialoogiakna parema paigutuse jaoks ka reavahetuse kahe sõna vahele.

8. Omaduste dialoogi päises on skeemielemendi nimetus inglise keeles. Defekt on raporteeritud, kuid tagasi lükatud. Arendaja tõi põhjuseks sihipärase soovi osade dialoogide pealkirjad ja skeemielementide nimetused jätta ka tõlgetes inglise keelde. Siia kuuluvad omadused, skeemipuu, vaikeväärtused ja lehtede halduse dialoogide pealkirjad, skeemipuu ja lehtede halduse dialoogides skeemielemendid.

[https://bugzilla.gnome.org/show\\_bug.cgi?id=699770](https://bugzilla.gnome.org/show_bug.cgi?id=699770)

9. Skeemipuu menüüs tõlkimata menüüpunkti Show object type alammenüü on tühi ilma tavapärase summutatud kohatäitjata.

[https://bugzilla.gnome.org/show\\_bug.cgi?id=699770](https://bugzilla.gnome.org/show_bug.cgi?id=699770)

10. Programm ei kasuta Bezier kõverjoone omaduste dialoogis tõlget väljendile Line gaps ja pistikprogramide menüüs dia ja pixbuf, mis tõlkefailis on olemas.

[https://bugzilla.gnome.org/show\\_bug.cgi?id=700151](https://bugzilla.gnome.org/show_bug.cgi?id=700151)

11. Puuduvad tõlkefailist:

- 1. Siksakjoone omadused autoroute
- 2. Objektid Simple Scaling
- 3. Valik By Empty
- 4. Valik Valitud Text color, line color, fill color, name
- 5. Normal/bold/italic/bold italic kirjastiili omadused
- 6. lehekülje eelvaates paberi suurus aga see on nähtavasti pärit eraldiseisvast printimisprogrammist.

[https://bugzilla.gnome.org/show\\_bug.cgi?id=700160](https://bugzilla.gnome.org/show_bug.cgi?id=700160)

#### **2.2.3. Lahendused**

Põhiline abivahend kahtluste korral oli saksakeelse tõlke PO fail, mis lihtsustas ingliskeelsete sõnede ühestamist ning selgitas tihti tõlgitavat sõnet palju täpsemalt kui inglise keel seda suutis. Kuna üksikutes tõlgetes oli ka saksakeelne tõlge konteksti mõttes kohati ebatäpne, siis ei tahtnud ma eestikeelset tõlget täielikult vaid saksakeelse lahenduse baasil teha ning otsisin alati lisainfot. Samuti said mitmed tõlked ümbersõnastatud abiinfo faili tõlkimisel parema väljendi leidmise tõttu või tõlgitud programmi testimisel avastatud ebakõlade tõttu.

# **Peatükk 3. Tulemuste analüüs**

### **3.1. Tulemuste analüüs**

#### **3.1.1. Tõlke testimine**

Tõlke testimiseks kasutasin uurivat ehk *exploratory* testimist. Põhirõhk oli üldisel kooskõlalisusel ja skeemide funktsionaalsuse säilimisel ka peale tõlkimist. Nagu eelpool defektiraportis näha ilmnes ebakõlasid nii tõlkesõne PO failist puudumise näol kui ka tõlke ignoreerimises programmi poolt. Kõigi ebakõlade kohta tegin otsingu olemasolevate defektide seast nii Launchpadi kui ka GNOME projekti defektihaldussüsteemidest. Põhjendatud juhtudel raporteerisin uue defekti. Nagu eelpooltoodud defektiraportist näha, on mõnedes dialoogides inglise keelt meelega kasutatud ning sellekohane defekt lükati tagasi. Tõlked, mis olid sisuliselt või stiililiselt puudulikud, aga tehniliselt siiski korrektselt nähtavad, parandasin ise tõlkefailis.

#### **3.1.2. Hinnang tõlkele ja tõlketegevusele**

Algsest ajahinnangust tõlketegevuse kestusele kaldusin tugevalt kõrvale, sest paljude skeemitüüpide jaoks oli keeruline leida täielikult Diaga kattuvat skeemitähistust. Palju aega kulus otsingule ja tõlgete parandamisele, õnneks oli abi saksakeelsest PO failist. Enne lõputöö alustamist ei olnud ma kindel, kas ma oskan piisavalt hästi saksa keelt, et sellest spetsiifilistes tehnilistes valdkondades abi võiks olla. Töö käigus selgus, et minu keeleoskus on tehnilistel teemadel piisavalt hea, et saksakeelsest tõlkest oli kohati rohkem abi kui inglise keeltest lähtesõnedest. Saksa keele loogiline sarnasus eesti keelega - liitsõnade moodustamine, erinevad vanad laenud saksa keelest eesti keelde ning üldine konkreetsus olid põhjusteks, miks ma üldse otsustasin saksa keelsest failist tõlgete kohta lisainfot otsida. Kahjuks ei tulnud ma selle hea mõtte peale kohe, seega pidin kulutama testimisel rohkem aega. Siiski pean lõpptulemuse saavutamisel tänama Launchpadi saksa keele tõlkemeeskonda ja õnnelikku juhust, et selles keeles Dia tõlge juba lõpetatud oli.

Minul autorina on raske otsustada nende skeemide korrektsuse üle, millega ma ise varem kokku pole puutunud. Saksakeelne tõlge on juba mõnda aega kasutuses olnud ning eeldatavasti on selle ebatäpsuste kohta saadud juba piisavalt tagasisidet, mis on ka parandustena programmi sisse viidud. Eestikeelne tõlge sai saksakeelse abil palju täpsustusi ja parandusi, mis saksa keelt oskamata ja ainult inglise keele baasilt tõlkides oleks jäänud tähele panemata. Eelkõige eksootilisemate skeemitüüpide puhul, mille kohta ka inglise keeles vähe infot liigub. Põhilised probleemid olid ingliskeelse sõna või väljendi baasil sobiva eestikeelse sõnavormi kasuks otsustamise keerukus juhul kui inglise keeles sama sõna nii tegusõna kui nimisõnana kasutatakse (nt search tähenduste seas on nii nimisõna "otsing" kui ka tegusõna "otsi"). Saksa keel on sellistel juhtudel inglise keelest palju täpsem. See on sarnane eesti keelele ning sellest oli tõlkimisel palju abi.

#### **3.2. Võrdlus teiste tõlkelahendustega**

#### **3.2.1. Tõlkemälu osakaal**

Launchpadi tõlkemälu osakaal tõlgetes ei ole spetsiaalselt kokku arvutatud. Hinnanguliselt kolmandikul juhtudel pakuti tõlkemälust termineid, enamasti olid need infotehnoloogia terminid ja süsteemsed või jagatud veateated. Skeemide ja programmispetsiifiliste tekstide puhul oli soovitusi väga üksikutel juhtudel. Üksikuid soovitusi anti Dia varasema väga varases faasis pooleli jäänud tõlke pealt.

#### **3.2.2. Dia saksakeelse tõlke eripärad**

Saksa keele terminoloogia koosneb inglise keelega võrreldes enamasti palju pikematest liitsõnadest ja lausetest. Et saksa keelne tõlge on juba lõpetatud, siis on tänu sellele juba läbi mõeldud nii laiendatud kooditabeli kasutamine, originaalist pikemate sõnede kasutamine tõlkes ning ka see, kuidas pikemad tekstid ja väljendid on sõnedeks jagatud. Seetõttu oli eesti keelde tõlkimine paljuski lihtsustatud võrreldes olukorraga kui kõik need nüansid oleks pidanud alles tarkvara lähtekoodi muutmise teel realiseerima. Saksa keele sõnade järjestus ja kasutatavate mitmuste arv ning sõne pikkuse varieerumine sobis ka eesti keele jaoks ja lisaks üldisele defektiraportile spetsiaalseid muudatusi koodi tasemel vaja ei läinud.

#### **3.2.3. Dia saksakeelse tõlke abi eesti keelde tõlkimisel**

Dia saksakeelse tõlke PO fail oli tõlkimisel suureks abiks, ka lihtsamatel ja pealtnäha kindlamatel tõlkejuhtudel kasutasin lisakontrolliks võrdlust saksakeelse tõlkega. Saksa keelde on Dia tõlgitud juba päris ammu ja tõlget on pidevalt täiendatud, seega võiks olla kasutajate tagasiside juba parandustena realiseeritud. Seega oli tegu väga väärtusliku abivahendiga.

### **3.3. Tulevik**

#### **3.3.1. Kuhu jõuab tõlge?**

Tõlge jõuab erinevatesse Ubuntu versioonidesse, mille haldamine toimub Launchpadis ja on vastavalt seadistatud. Lisaks on plaan saata tõlge ka ülesvoolu, kuid selle puhul rakendatakse arendusmeeskonna ja spetsiaalse tõlkemeeskonna poolt lisatestimist, mis võtab aega ning jääb välja käesoleva lõputöö skoobist.

### **3.3.2. Mis jäi skoobist välja?**

Dia on hetkel allalaaditav ka Windows ja Mac OS jaoks kuid käesoleva tõlke kohandamine ja üle testimine nendes keskkondades jääb käesoleva lõputöö raames vaatluse alt välja. Kuigi suurem osa tõlgitavast peaks ka teiste operatsioonisüsteemide jaoks sobima, siis hetkel Launchpadi üles laaditud tõlked on mõeldud eelkõige Ubuntu/Debiani jaoks.

# **Kokkuvõte**

Maailm globaliseerub aina kiiremas tempos, samuti on arvutid muutunud luksuskaubast igapäevaseks tarbeesemeks. Aina enam inimesi, kes kasutavad erinevaid keeli, omavad ligipääsu arvutitele. Konkurents arendajate vahel on tihe ning seetõttu pööratakse üha enam tähelepanu detailidele nagu lokaliseerimine, mis võivad anda turueelise. Lokaliseerimine ehk tarkvara kohandamine uues keele- ja kultuuriruumis kasutamiseks on keeruline ülesanne.

Käesoleva bakalaureusetöö raames tõlgiti Ubuntu vabavaraline skeemiredaktor Dia ja selle abiinfo eesti keelde. Tegu on mitmekülgse struktuursete skeemide joonestamise tarkvaraga, mis lihtsustab nii tarkvara-, keemia- kui ka elektriinseneride igapäevatööd. Programmi kuuluvate baasobjektide, eeldefineeritud ja ise defineeritud skeemiobjektide abil saab luua kümneid eritüübilisi skeeme, mistõttu võiks programm nüüd tõlgituna ka Eestis laiendada oma kasutajaskonda. Kindlasti on programmi üheks sihtrühmaks ka tudengid ning vabakutselised. Lisaks tõlkimisele läbis programm veel ühe testimistsükli ning leitud vead raporteeriti.

Minu jaoks oli tegu põneva väljakutsega ning pani proovile nii minu ajaplaneerimise ning inglise ja saksa keele oskused kui ka võime kiiresti palju infot läbi analüüsida ning tihti puuduliku konteksti põhjal siiski korrektset tõlget koostada. Kartus, et tegu pole piisavalt infotehnoloogilise ülesandega hajus kiiresti vaja läks nii keele- kui ka arvutioskust ning kokkupuudet tehnikavallaga.

Tulemuseks on tõlgitud tarkvara, mis kindlasti annab lisaväärtust ka Estobuntu kasutajatele pärast Dia sellesse liitmist. Konkreetset kokkulepet selleks ei ole, kuid kui tõlkelahendus meeskondliku kontrolli läbib, siis võin eeldada, et see määramata tulevikus ka Estobuntusse lisatakse. Lisaks tarkvarale on valminud ka detailne abiinfo, mis kindlasti programmi kasutamist lihtsustab.

# **Localization of Ubuntu diagram editor Dia into Estonian**

Bachelor thesis

## Pille Pärn

## Abstract

The globalization process of our world in constantly accelerating. Computers have become everyday utility instead of luxury goods. More and more people all over the world have access to computers. Competition among software developers is harsh and more attention is paid to details like localization, which may give an advantage over others. But to localize software for a new language and culture is a difficult task.

In the scope of this bachelor's thesis the Ubuntu package Dia and it's manual were translated into Estonian. Dia is a flexible structured diagram editor, which makes the everyday work easier in many fields including software, chemical and electrical engineering. Using the basic, special and custom diagram objects it is possible to create diagrams of more than 30 different types. Thus the translated package should find more users also now that it is translated. Definite target group for Dia would be students and freelancers. In addition to translation the program went through another round of testing and found issues were reported.

This task was especially interesting challenge for me. It tested thoroughly my time planning skills, English and German language knowledge, the ability to analyze great amounts of data in a relatively short time frame and the skill to create a correct translation even with incomplete context. The initial fear that this task is not enough IT related dissolved quickly - not only language skills, but also IT and science knowledge were required for this task.

The result of this thesis is translated software, which will certainly add value also to Estobuntu users after Dia is added there. There is no certain agreement on this, but after the translation goes through further testing then I presume it will be added in the future releases also into Estobuntu. In addition to software also the manual was translated, which will ease the adoption for new users.

# **Kirjandus**

[1] Dia. <https://live.gnome.org/Dia> Viimati külastatud 01.05.2013

[2] Launchpad. <https://launchpad.net/> Viimati külastatud 01.05.2013

[3] R. Ishida, W3C, S. K. Miller, Boeing. *Localization vs. Internationalization*, 2010. <http://www.w3.org/International/questions/qa-i18n> Viimati külastatud 01.05.2013

[4] *Internationalization and localization.* [https://en.wikipedia.org/wiki/Internationalization\\_and\\_localization](https://en.wikipedia.org/wiki/Internationalization_and_localization) Viimati külastatud 01.05.2013

[5] *Numeronym.* <https://en.wikipedia.org/wiki/Numeronym> Viimati külastatud 01.05.2013

[6] *Origin Of The Abbreviation I18n.* <http://www.i18nguy.com/origini18n.html> Viimati külastatud 01.05.2013

[7] Eesti Keele Instituut, T. Erelt, toim., T. Erelt, T. Leemets, S. Mäearu, M. Raadik, koost. *Eesti õigekeelsussõnaraamat ÕS 2006.* Eesti Keele Sihtasutus, Tallinn, 2006 <http://www.eki.ee/dict/qs/qs.html>

Viimati külastatud 01.05.2013

[8] H. Vallaste. *Ingliskeelsete info- ja sidetehnoloogia terminite seletav sõnaraamat.* [http://www.vallaste.ee/](http://www.vallaste.ee/index.htm)

Viimati külastatud 01.05.2013

[9] A. Vesi. *Eesti - Inglise - Eesti sõnaraamat.* <http://aare.edu.ee/dictionary.html> Viimati külastatud 01.05.2013

[10] V. Hanson, A. Tavast. *Arvutikasutaja sõnastik.* <http://www.keeleveeb.ee/dict/speciality/aks/> Viimati külastatud 01.05.2013

[11] Dia saksakeelne PO fail <https://translations.launchpad.net/ubuntu/raring/+source/dia/+pots/dia/de/+export> Viimati külastatud 09.05.2013

[12] *Eesti elanike arvuti- ja tarkvarakasutuse uuring 2008.* Eesti Äritarkvara Liit, Faktum & Ariko OÜ, Tallinn 2008 [http://www.tarkvaraliit.ee/UserFiles/.files/Eesti%20elanike%20arvuti-](http://www.tarkvaraliit.ee/UserFiles/.files/Eesti%20elanike%20arvuti-%20ja%20tarkvarakasutuse%20uuring%202008.pdf) [%20ja%20tarkvarakasutuse%20uuring%202008.pdf](http://www.tarkvaraliit.ee/UserFiles/.files/Eesti%20elanike%20arvuti-%20ja%20tarkvarakasutuse%20uuring%202008.pdf) Viimati külastatud 01.05.2013

[13] A. Tavast. *Inglise keel polegi veel võitnud.* <http://www.suri.ee/isu/eesti.html> Viimati külastatud 01.05.2013

[14] M.-T. Lõoke. *Hoiakud eestikeelse kontoritarkvara kasutamise suhtes. Bakalaureusetöö.* Tartu Ülikool, Tartu, 2012 [http://www.murre.ut.ee/arhiiv/naita\\_pilt.php?materjal=kasikiri&materjal\\_id=D171](http://www.murre.ut.ee/arhiiv/naita_pilt.php?materjal=kasikiri&materjal_id=D1718&sari=D) [8&sari=D](http://www.murre.ut.ee/arhiiv/naita_pilt.php?materjal=kasikiri&materjal_id=D1718&sari=D) Viimati külastatud 01.05.2013

[15] SDL Trados Studio. <http://www.sdl.com/products/sdl-trados-studio/> Viimati külastatud 01.05.2013

[16] STL Passolo. <http://www.sdl.com/products/sdl-passolo/> Viimati külastatud 01.05.2013

[17] Synergium. <http://www.synergium.eu/et/teenused/tarkvara-lokaliseerimine/> Viimati külastatud 01.05.2013

[18] Tilde. <http://www.tilde.ee/> Viimati külastatud 01.05.2013

[19] EuroTermBank [http://www.eurotermbank.com](http://www.eurotermbank.com/) 01.05.2013

[20] L. Mõtus. *Avatud lähtekoodiga tarkvara arendamine Eestis.* 2011 [http://www.cyber.ee/publikatsioonid/30-info-ja-teabepaevade](http://www.cyber.ee/publikatsioonid/30-info-ja-teabepaevade-ettekanded/Laur%20Motus%20-%20avatud%20laehtekoodiga%20tarkvara%20arendamine%20Eestis%2020.10.2011.pdf)[ettekanded/Laur%20Motus%20-](http://www.cyber.ee/publikatsioonid/30-info-ja-teabepaevade-ettekanded/Laur%20Motus%20-%20avatud%20laehtekoodiga%20tarkvara%20arendamine%20Eestis%2020.10.2011.pdf) [%20avatud%20laehtekoodiga%20tarkvara%20arendamine%20Eestis%2020.10.2011](http://www.cyber.ee/publikatsioonid/30-info-ja-teabepaevade-ettekanded/Laur%20Motus%20-%20avatud%20laehtekoodiga%20tarkvara%20arendamine%20Eestis%2020.10.2011.pdf) [.pdf](http://www.cyber.ee/publikatsioonid/30-info-ja-teabepaevade-ettekanded/Laur%20Motus%20-%20avatud%20laehtekoodiga%20tarkvara%20arendamine%20Eestis%2020.10.2011.pdf) Viimati külastatud 01.05.2013

[21] Transifex. [https://www.transifex.com](https://www.transifex.com/) Viimati külastatud 01.05.2013

[22] Damned Lies. <https://l10n.gnome.org/> Viimati külastatud 01.05.2013

[23] Launchpad. Tour. <https://launchpad.net/+tour/index> Viimati külastatud 01.05.2013

[24] Transifex. Help. <http://help.transifex.com/> Viimati külastatud 01.05.2013

[25] Damned Lies. Overview. <https://live.gnome.org/DamnedLies> Viimati külastatud 01.05.2013

[26] Poedit <http://www.poedit.net/> Viimati külastatud 09.05.2013

[27] gted <http://www.gted.org/#Screenshots> Viimati külastatud 05.05.2013

[28] Gorm <http://gorm.po.dk/features> Viimati külastatud 05.05.2013

[29] Better PO Editor <http://sourceforge.net/projects/betterpoeditor/> Viimati külastatud 09.05.2013

[30] KDE Lokalize. <http://www.kde.org/applications/development/lokalize/> Viimati külastatud 01.05.2013

[31] Gtranslator: Translation files editor <http://projects.gnome.org/gtranslator/features.html> Viimati külastatud 01.05.2013

[32] Launchpad. Translations. <https://help.launchpad.net/Translations> Viimati külastatud 01.05.2013

[33] GNU 'gettext' utilities <http://www.gnu.org/software/gettext/manual/gettext.html#Concepts> Viimati külastatud 01.05.2013

[34] Launchpad translations: Importing Translations <https://help.launchpad.net/Translations/YourProject/ImportingTranslations> Viimati külastatud 01.05.2013

[35] Bazaar <http://bazaar.canonical.com/en/> Viimati külastatud 01.05.2013

[36] Launchpad help: Exporting Translations <https://help.launchpad.net/Translations/YourProject/Exports> Viimati külastatud 01.05.2013

[37] Launchpad help: General Translations Guide <https://help.launchpad.net/Translations/Guide> Viimati külastatud 01.05.2013

[38] Launchpad Estonian Translators meeskonna stiilijuhend. <https://help.launchpad.net/Translations/Estonian> Viimati külastatud 01.05.2013

[39] H. Uibo. *Lokaliseeritud tarkvara testimine.* Seminariettekanne. 2002 <http://kodu.ut.ee/~nestra/mat/inf/test/02k/uibo/slaidid.ppt> Viimati külastatud 01.05.2013

[40] *Tõlgete baas ehk ülemvool*. <https://wiki.ubuntu.com/Translations/Upstream> Viimati külastatud 09.05.2013

[41] Dia inglise keelne abiinfo. <http://dia-installer.de/doc/en/index.html> Viimati külastatud 09.05.2013

[42] Ubuntu Estonian Translators meeskonna stiilijuhend <https://launchpad.net/~ubuntu-l10n-et> Viimati külastatud 01.05.2013

[43] Keeleveeb <http://www.keeleveeb.ee/> Viimati külastatud 01.05.2013

[44] *Tarkvara tõlkimine (juhend)* [http://viki.pingviin.org/Tarkvara\\_t%C3%B5lkimine\\_%28juhend%29](http://viki.pingviin.org/Tarkvara_t%C3%B5lkimine_%28juhend%29) Viimati külastatud 01.05.2013

[45] O. Mürk. *Tarkvaratehnika: UML. Lühikursus.* [http://kodu.ut.ee/~kiho/TVTkonspekt/OMyrk\\_UML.pdf](http://kodu.ut.ee/~kiho/TVTkonspekt/OMyrk_UML.pdf) Viimati külastatud 06.05.2013

[46] *Unified Modeling Language.* [http://en.wikipedia.org/wiki/Unified\\_Modeling\\_Language](http://en.wikipedia.org/wiki/Unified_Modeling_Language) Viimati külastatud 06.05.2013

[47] *Andmebaasid.* Tartu Ülikool. 2013 <https://courses.cs.ut.ee/2013/AB/spring/Main/Lectures> Viimati külastatud 06.05.2013

[48] O. Altuhhova. *Süsteemide turvalisuse arendamine kasutades äriprotsesside modelleerimist*. *Bakalaureusetöö.* Tartu Ülikool, 2012

[http://comserv.cs.ut.ee/forms/ati\\_report/downloader.php?file=E1A2A2DA1247FEB](http://comserv.cs.ut.ee/forms/ati_report/downloader.php?file=E1A2A2DA1247FEBEAA1BF2DD834668CE4C60CC9A) [EAA1BF2DD834668CE4C60CC9A](http://comserv.cs.ut.ee/forms/ati_report/downloader.php?file=E1A2A2DA1247FEBEAA1BF2DD834668CE4C60CC9A)

Viimati külastatud 06.05.2013

[49] *BPMN.* <http://et.wikipedia.org/wiki/BPMN> Viimati külastatud 06.05.2013

[50] A. Kogerman, T. Purre, E. Siimer, H. Uibopuu. *Väike keemiatehnoloogia sõnastik: (eesti, inglise, saksa, vene),* Eesti Teadusfond, Tallinn, 1996. [http://tartu.ester.ee/record=b1010211~S1\\*est](http://tartu.ester.ee/record=b1010211~S1*est)

[51] R. Munter. *Keemiatehnoloogia.* Tallinna Tehnikaülikool, 2012. <http://www.e-ope.ee/repositoorium?@=7qie> Viimati külastatud 06.05.2013

[52] A. Poobus. *Küte- ja ventilatsioon. 14. Soojusvahetid.* Tallinna Tehnikaülikool. [http://www.ttu.ee/public/m/Mehaanikateaduskond/Instituudid/soojustehnika](http://www.ttu.ee/public/m/Mehaanikateaduskond/Instituudid/soojustehnika-instituut/oppematerjalid/kyte-ventilatsioon/14._Soojusvahetid.pdf)[instituut/oppematerjalid/kyte-ventilatsioon/14.\\_Soojusvahetid.pdf](http://www.ttu.ee/public/m/Mehaanikateaduskond/Instituudid/soojustehnika-instituut/oppematerjalid/kyte-ventilatsioon/14._Soojusvahetid.pdf) Viimati külastatud 06.05.2013

[53] T. Plank. *Elektrimõõtmised. Electrical measurements. Loengukonspekt.* Tartu Ülikool, 2004.

[http://www.physic.ut.ee/instituudid/efti/loengumaterjalid/elektrotehnika/loengud/](http://www.physic.ut.ee/instituudid/efti/loengumaterjalid/elektrotehnika/loengud/EMkonspekt.pdf) [EMkonspekt.pdf](http://www.physic.ut.ee/instituudid/efti/loengumaterjalid/elektrotehnika/loengud/EMkonspekt.pdf)

Viimati külastatud 06.05.2013

[54] I. Kaljula. *Elektroonikaskeemide joonestamine. 4.3 Juhid, kontaktid, lülitid.*  Tallinna Polütehnikum.

[http://opiobjektid.tptlive.ee/SkeemideJoonestamine/43\\_juhid\\_kontaktid\\_llitid.ht](http://opiobjektid.tptlive.ee/SkeemideJoonestamine/43_juhid_kontaktid_llitid.html) [ml](http://opiobjektid.tptlive.ee/SkeemideJoonestamine/43_juhid_kontaktid_llitid.html)

Viimati külastatud 06.05.2013

[55] E. Laaneoks. *Sissejuhatus võrgutehnoloogiasse.* Tartu Ülikool, 2010. <http://dspace.utlib.ee/dspace/bitstream/handle/10062/18478/9789949195466.pdf?sequence=1>

[56] *Control theory.*  [http://en.wikipedia.org/wiki/Control\\_theory](http://en.wikipedia.org/wiki/Control_theory) Viimati külastatud 06.05.2013

[57] Function Structure Diagram <http://npdbook.com/stages-of-the-design-process/function-structure-diagram/> Viimati külastatud 06.05.2013

[58] T. Tennisberg. *Objekt-orienteeritud süsteemianalüüs ja selle metoodikad. Semestritöö.* Tartu Ülikool, 1998.

<http://www.targotennisberg.com/kirjad/targosem/TARGOSEM.html> Viimati külastatud 06.05.2013

[59] Interpreting Gane-Sarson Data Flow Diagrams [http://www.philblock.info/hitkb/i/interpreting\\_gane-sarson\\_data\\_flow\\_diagrams.html](http://www.philblock.info/hitkb/i/interpreting_gane-sarson_data_flow_diagrams.html) Viimati külastatud 06.05.2013

[60] Data Flow Diagram notations. SmartDraw Software Design Tutorials. <http://www.smartdraw.com/resources/tutorials/data-flow-diagram-notations/> Viimati külastatud 06.05.2013

[61] E. Brindfeldt, U. Lepiksoo (koost.) *Mehhatroonikaseadmed.* Tallinna Tööstushariduskeskus, 2011 <http://www.tthk.ee/MEH/2pneumsil.html> Viimati külastatud 06.05.2013

[62] R. Paluoja. *Programmeeritavad kontrollerid.* Tallinna Tehnikaülikool, 2006. <http://www.dcc.ttu.ee/reinp/PLC%20sissejuhatus2.pdf>

Viimati külastatud 06.05.2013

[63] J. E. Salzberg, J. Kupferman. *Stage Lightning for Students.* [http://stagelightingprimer.com](http://stagelightingprimer.com/) Viimati külastatud 06.05.2013

[64] *Types of lantern.* Theatercrafts. <http://www.theatrecrafts.com/page.php?id=803> Viimati külastatud 06.05.2013

[65] S. S. Richardson. *Technical Theatre Handbook.* Worcester Polytechnic Institute, 1996.

[http://www.gweep.net/~prefect/pubs/iqp/technical\\_theatre\\_handbook.pdf](http://www.gweep.net/~prefect/pubs/iqp/technical_theatre_handbook.pdf) Viimati külastatud 06.05.2013

[66] I. Kaljula. *Elektroonikaskeemide joonestamine 4.4 Digitaalahelad.* Tallinna Polütehnikum.

[http://opiobjektid.tptlive.ee/SkeemideJoonestamine/44\\_digitaalahelad.html](http://opiobjektid.tptlive.ee/SkeemideJoonestamine/44_digitaalahelad.html) Viimati külastatud 06.05.2013

[67] Loogikalülitused <http://www.hot.ee/qwerty009/Loogikalulitused.htm> Viimati külastatud 06.05.2013

[68] *Tingmärgid DIN ISO 1219 järgi.* Tallinna Tööstushariduskeskus. <http://www.ene.ttu.ee/leonardo/hydro/hydro11.pdf> Viimati külastatud 06.05.2013

[69] H. Kruus. *Programmeerimine I. Modeleerimine Jacksoni süsteemiarenduse meetoditega.* Tallinna Tehnikaülikool. [http://www.pld.ttu.ee/~helena\\_k/iag0581/jsp/](http://www.pld.ttu.ee/~helena_k/iag0581/jsp/) Viimati külastatud 06.05.2013

[70] *A KAOS Tutorial.* Respect-IT, 2007. <http://www.objectiver.com/fileadmin/download/documents/KaosTutorial.pdf> Viimati külastatud 06.05.2013

[67] *Structured Analysis and Design Technique.*

[http://en.wikipedia.org/wiki/Structured\\_Analysis\\_and\\_Design\\_Technique](http://en.wikipedia.org/wiki/Structured_Analysis_and_Design_Technique) Viimati külastatud 06.05.2013

[68] *IDEF0. Function Modeling Method.* <http://www.idef.com/idef0.htm> Viimati külastatud 06.05.2013

[69] P. Parmakson. *Sissejuhatus infosüsteemidesse. Protsessid ja nende uurimine.*  Tallinna Ülikool, 2012

[http://infosysteemid.blogspot.com/2012/09/loeng-3-protsessid-ja-nende](http://infosysteemid.blogspot.com/2012/09/loeng-3-protsessid-ja-nende-uurimine.html)[uurimine.html](http://infosysteemid.blogspot.com/2012/09/loeng-3-protsessid-ja-nende-uurimine.html) Viimati külastatud 06.05.2013

[70] G. Jervan. *Sardsüsteemid.* Tallinna Tehnikaülikool, 2011. <http://www.pld.ttu.ee/IAF0542/2011/loeng3.pdf> Viimati külastatud 06.05.2013

# **Lisad**

# **Lisa 1. Dia eestikeelne tõlkefail (CD-l)**

PO ja MO failid on lisatud CD-le.

# **Lisa 2. Dia eestikeelne abiinfo (CD-l)**

HTML faile sisaldav kaust on lisatud CD-le. Kataloogipuus on kausta sisu järgmine: abiinfo/

> graphics/ - joonised images/ - abiinfo graafika authors-chap.html basic-objects-chapter.html canvas-chapter.html commandline.html custom-shapes-chapter.html index.html intro-chapter.html layers-chapter.html license-chapter.html loadsave-chapter.html objects-chapter.html quickstart-chapter.html re01.html selecting-chapter.html special-objects-chapter.html usage-customization.html

# **Lisa 3. CD koos digitaalsel kujul bakalaureusetöö ja tõlkefailiga**

CD failistruktuur:

Bakalaureusetoo\_Pille\_Parn.pdf

dia.po - tõlgitud sõned GNU gettext tõlkefailina. dia.mo - tõlgitud sõned kompileeritud GNU gettext tõlkefailina. abiinfo/ - eestikeelne abiinfo HTML kujul.

### **Lihtlitsents lõputöö reprodutseerimiseks ja lõputöö üldsusele kättesaadavaks tegemiseks**

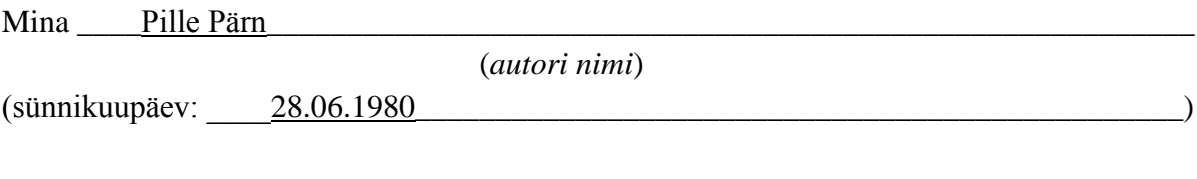

\_\_\_\_\_\_\_\_\_\_\_\_\_\_\_\_\_\_\_\_\_\_\_\_\_\_\_\_\_\_\_\_\_\_\_\_\_\_\_\_\_\_\_\_\_\_\_\_\_\_\_\_\_\_\_\_\_\_\_\_\_\_\_\_\_\_\_\_\_\_\_\_\_\_\_

\_\_\_\_\_\_\_\_\_\_\_\_\_\_\_\_\_\_\_\_\_\_\_\_\_\_\_\_\_\_\_\_\_\_\_\_\_\_\_\_\_\_\_\_\_\_\_\_\_\_\_\_\_\_\_\_\_\_\_\_\_\_\_\_\_\_\_\_\_\_\_\_\_\_\_ \_\_\_\_\_\_\_\_\_\_\_\_\_\_\_\_\_\_\_\_\_\_\_\_\_\_\_\_\_\_\_\_\_\_\_\_\_\_\_\_\_\_\_\_\_\_\_\_\_\_\_\_\_\_\_\_\_\_\_\_\_\_\_\_\_\_\_\_\_\_\_\_\_\_,

1. annan Tartu Ülikoolile tasuta loa (lihtlitsentsi) enda loodud teose\_\_\_\_\_\_\_\_\_\_\_\_\_\_\_\_\_\_

\_\_\_\_\_\_Ubuntu skeemiredaktori Dia lokaliseerimine eesti keelde\_\_\_\_\_\_\_\_\_\_\_\_\_\_\_\_\_\_\_\_\_\_\_

(*lõputöö pealkiri*)

mille juhendaja on Weeme Kahusk (*juhendaja nimi*)

1.1. reprodutseerimiseks säilitamise ja üldsusele kättesaadavaks tegemise eesmärgil, sealhulgas digitaalarhiivi DSpace-is lisamise eesmärgil kuni autoriõiguse kehtivuse tähtaja lõppemiseni;

1.2. üldsusele kättesaadavaks tegemiseks Tartu Ülikooli veebikeskkonna kaudu, sealhulgas digitaalarhiivi DSpace´i kaudu kuni autoriõiguse kehtivuse tähtaja lõppemiseni.

2. olen teadlik, et punktis 1 nimetatud õigused jäävad alles ka autorile.

3. kinnitan, et lihtlitsentsi andmisega ei rikuta teiste isikute intellektuaalomandi ega isikuandmete kaitse seadusest tulenevaid õigusi.

Tartus, **13.05.2013**